Lasershow Designer

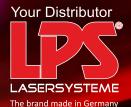

# QuickShow

Powerful • Affordable • Easy to use

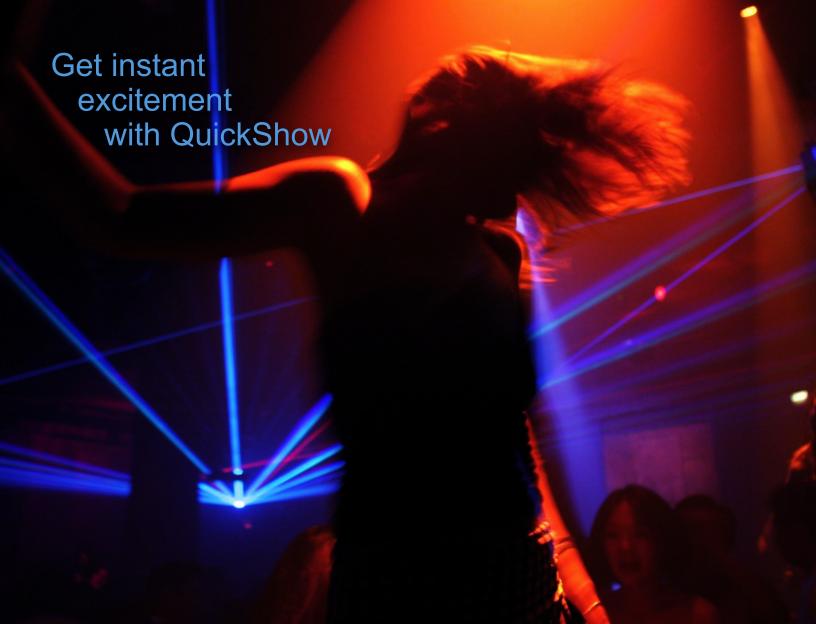

Since 1995, Pangolin's
Lasershow Designer series has
been the world standard for
professional-quality laser shows.
It is by far the most popular,
most award-winning laser
software in history.

# Now, with QuickShow, Pangolin has reinvented laser software

In QuickShow, everything is new – from the powerful Beyond calculation engine at its core, to the radically simplifid interface featuring QuickTools. The result is the easiest-to-use laser software available anywhere.

# Software for any level of user

Whether you are new to lasers, or have years of experience, QuickShow adapts to your level.

You can do basic shows right out of the box. All you have to do is click on cues, or press keyboard keys, to display them in time to the music. QuickShow comes with nearly 2000 pre-loaded graphics, animations, beam effects and abstracts.

But there is far more power in QuickShow than simply triggering cues. The next level is the unique QuickTools, which are used to make custom cues such as autotraced artwork, beam effects, and abstract shapes. For example, the QuickText tool (shown below) makes a variety of scrolling and waving text in easily-selectable fonts, colors and effects.

Finally, for the ultimate in customization, use AdvancedTools for professional-level features such as cue layering and sequencing, automatic beat triggering, timelines for syncing to pre-recorded music, triggering DMX channels, and controlling up to six projectors.

# Advanced technology

QuickShow isn't just about a better user experience. It also has advanced technology such as the all-new Beyond calculation engine.

Beyond automatically takes care of scanner optimization and color mixing. In tests, QuickShow produced noticeably better image quality. One beta tester said "It made my scanners look new again!"

# Guaranteed satisfaction from the world leader

Pangolin has the most customer-friendly policies. For example, software updates are always free, your satisfaction is fully guaranteed, and we don't force you to constantly use a USB "dongle" key to unlock your software.

These are among the many reasons that have made Pangolin's software #1 around the world. So, contact Pangolin or your lasershow dealer, and begin creating high-quality laser shows quickly, easily, and at an affordable price with QuickShow.

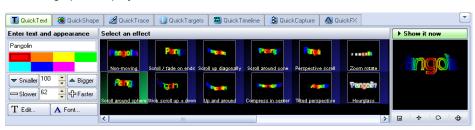

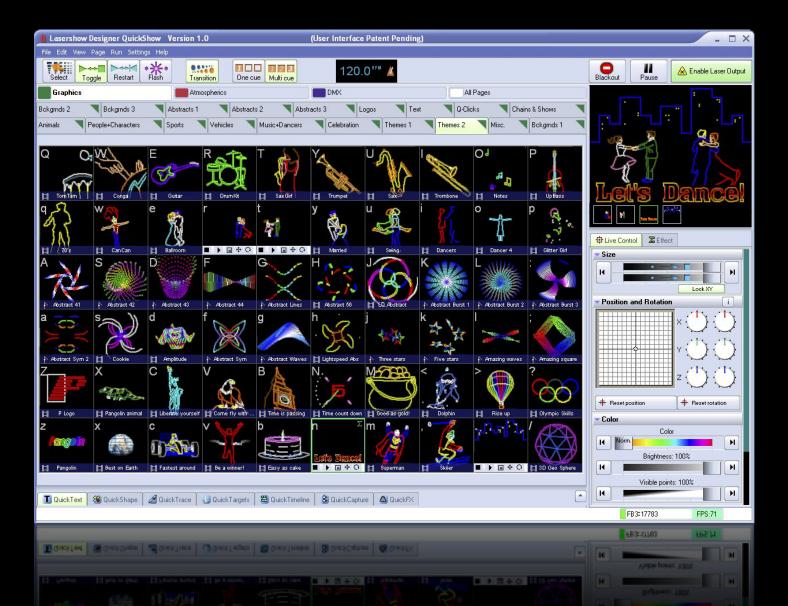

# Here's an example of how QuickShow has tools for every level of user

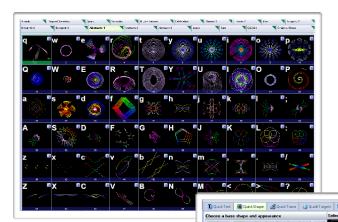

#### For an instant show, just click on cues

Let's say you want to display a preset psychedelic abstract design. Click the "Abstracts 1" tab on the main QuickShow screen. You'll see 60 cues; each one contains an abstract design.

As you move your mouse over the cues, the designs are animated on the computer screen. This lets you preview how they'll look on the laser projector.

To display the cue you want, simply click the mouse, or press the keyboard key that's in the upper left corner. Instantly, the selected cue is displayed. It couldn't be easier!

# Create cues with QuickShape

The next level is to make your own custom cues. For abstracts, use the QuickShape tool, which lets you adjust the most important parameters such as size, points color, and speed.

# For expert users, AdvancedShape gives complete control

AdvancedShape lets you add layers of modulators, oscillators, color cycling, and other effects. Apply as many layers as you want, to make mesmerizing spirograph-type images that are difficit or impossible in other laser systems.

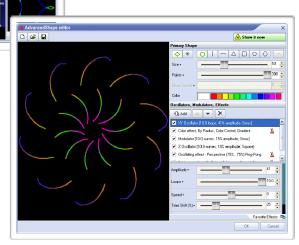

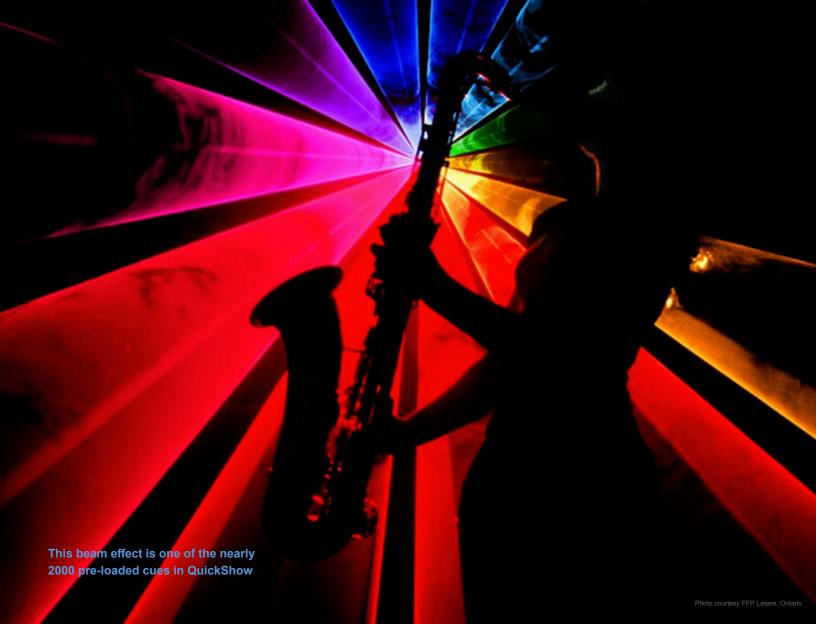

# Get shows done fast and easy, with advanced features like these...

#### Work in the background

With other laser systems, as you click cues and change controls, your work is updated live to the laser. The audience sees every move you make – even when you don't want them to.

**QuickShow is much smarter.** You can work in the background, setting up cues and trying out different looks. Nothing is sent to the laser until you click the "Show it now" button.

#### How background creation works

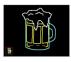

For example, let's say you are projecting a beer mug, and you want to add some scrolling text advertising a "Drink special".

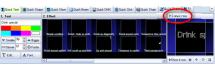

Call up the QuickText tab and type in the words. Try out different looks and colors. You'll see the text scroll and animate on the computer screen; the audience continues to see only the beer mug.

When you are satisfid, click "Show it now".

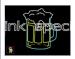

Your desired text now scrolls across the screen. Thanks to background creation, it looks perfect as soon as it appears.

# Control your shows using a variety of interfaces

#### Mouse

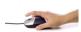

QuickShow can be run using just one hand, if you need your other hand free to adjust lights (or hold a drink!).

# - III

#### Keyboard

Press a key to switch cues on the beat of the music. There are 60 instant cues per screen (3 rows of 10 keys, each shifted or unshifted).

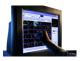

#### Touchscreen

QuickShow is specificly designed with large cues and controls, for figertip use on touchscreen notebooks and monitors.

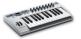

#### **MIDI** controller

Prefer to use a keyboard or other MIDI controller? You can map MIDI keys to cues and controls.

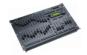

#### DMX console

Just like MIDI, you can map DMX channels to display cues and change controls.

# No more worries about dongles

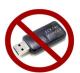

Some laser systems use old-fashioned USB keys or connector blocks as "dongles". These can be a nightmare. If you forget or misplace the dongle, the software won't run. That can ruin your day – or a show.

But **QuickShow** is friendly and dongle-free. You can run QuickShow with or without any hardware attached.

The only requirement is to authorize your computer one time, by plugging in the Flashback 3 laser controller that comes with QuickShow. After that, you can work online with a Flashback 3 and your laser projector attached, or offine with no other hardware needed.

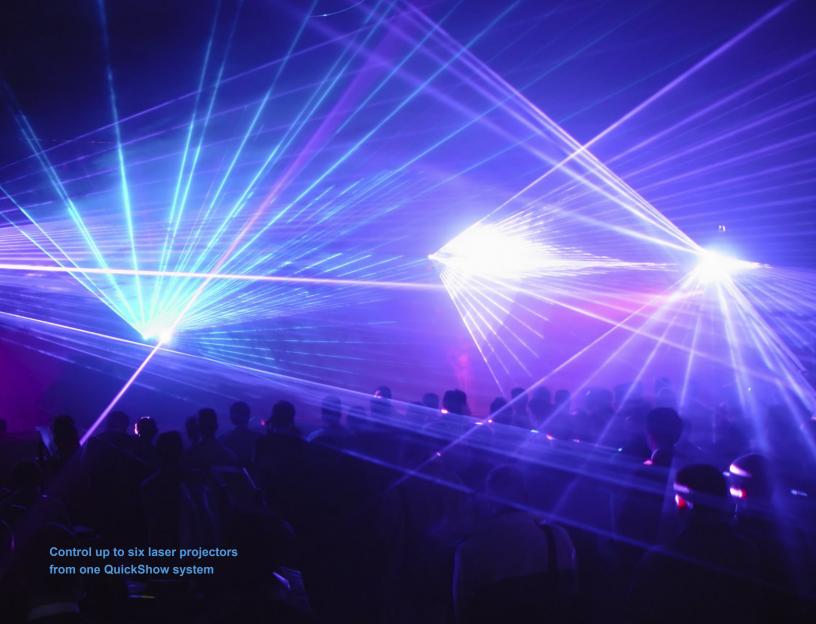

# Have complete confidence in choosing Pangolin

# The best-selling system in the world

More people use our Lasershow Designer 2000 than any other lasershow software on Earth. They chose Pangolin because it is powerful, affordable and easy-to-use.

It also means that it's easy to share frames with others, and buy clip art and entire shows that work great with QuickShow.

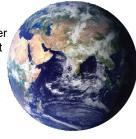

# Updates are always free

We never charge for software updates. As we add improvements and features, just download the newest release from our website. You'll always have the latest version with the most up-to-date features – FREE!

### 90-day money-back guarantee

You can be sure that QuickShow is right for you and your laser projector. Just try it out for up to 90 days. If for any reason you are not satisfid, we will refund your purchase price.

# The most awards for technology and show artistry

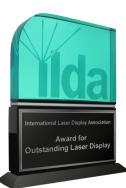

Pangolin is the lasershow industry technology leader. We have over 20 major ILDA and other awards for hardware and software achievement. This includes the ILDA Hardware Product of the Year award, won by the Flashback 3 included with the QuickShow system.

Perhaps even more important, Pangolin users routinely produce top-quality award-winning shows. In fact, in the last decade, users of Pangolin's LD2000 system have won over half of all ILDA artistic awards. That's more awards than users of all other lasershow systems combined!

#### I D2000 or QuickShow?

Which Pangolin system is best for you? Here is a quick guide:

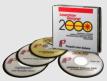

The Lasershow Designer series is the world's best-selling laser light show software. Continuously developed since its introduction in 1989, the latest version, LD2000, is primarily designed for professionals who need the most advanced features available anywhere.

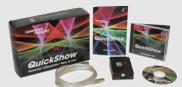

QuickShow is all-new software and hardware. The design goal was "quick": the ability to easily make a high-quality show. It's perfect for DJs, VJs, club owners, and others who aren't full-time laserists. As your experience increases, you can begin to use the more advanced features in QuickShow.

# QuickShow provides capabilities to satisfy every level of user

| Preset cues                                                                                                    | Custom cues                                  | Display cues                                                  | Modify cues                                                                                                    | Make a show                                                     | Send to laser                                                                                                    |
|----------------------------------------------------------------------------------------------------|----------------------------------------------|---------------------------------------------------------------|----------------------------------------------------------------------------------------------------|-----------------------------------------------------------------|----------------------------------------------------------------------------------------------------|
| Instant Show Anyone can tap out a show to music                                                                         |                                              |                                                               |                                                                                                    |                                                                 |                                                                                                    |
| Choose fromearly2000 high-quality graphics, animations and beam effects                                                 | $\longrightarrow$                            | Clickthe mouse pressa keyboard key to display cue.            | the                                                                                                    | Click or presis time to the music                               | Automatically displaye on the laser                                                                                       |
| Custom Show All of the above, plus                                                                                      |                                              |                                                               |                                                                                                    |                                                                 |                                                                                                    |
| Load in additional<br>graphics, animations and<br>beam effects files. These<br>can be purchased or trac<br>from others. | d custom cues:<br>e • Type in text           | k <b>eMulti-tracЮ</b> isplay one o<br>more cues simultaneous  | r Adjust a cuessze,<br>lyposition, rotation angle,<br>rotation speed, color, co<br>cycling, scan speed and<br>animation frame rate. |                                                                 | Compensate for off-ax scanningsing keystone, rotation and other geometric correction controls                             |
| Intermediate Show All of the above, plus                                                                                |                                              |                                                               |                                                                                                    |                                                                 |                                                                                                    |
| Copy and move cues (both presets and custor ones) to put all your favorites on a single pag (bank).                     | nto further refine your custom texts, logos, | on the laser, while you                                       | n <b>simultaneously</b> ake the<br>same modifications as<br>vabove (size, position, etc                                             | mouse/press a key) or b                                         | Target different zones within the projector's scapearea. For example, d graphics go in the center beams hit side mirrors. |
| Advanced Show All of the above, plus                                                                                    |                                              |                                                               |                                                                                                    |                                                                 |                                                                                                    |
| custom cues. Assign                                                                                                    | d can control lighting, spe                  | Use MIDI or DMX devices and Mighting consoles, to trigg cues. | cues.These change a cu<br>genver time, such as warp<br>an image or scrolling a                                                      | leinto a <b>show timelin</b> eிync<br>intop MP3 and other music | projectorsf you have more than one projector, have different cues/show                                                    |

# QuickShow specifications

#### What you get

QuickShow software on CD-ROM Nearly 2000 pre-loaded cues Instruction manual Flashback 3 interface box (at right): 4.2 x 2.8 x 1.3 in (110 x 71 x 33 mm)

#### No dongles!

Never worry about forgetting or losing a dongle. You can work on, and display, shows without needing a dongle.

#### Cues

Nearly 2000 graphics, animations, beam effects and abstracts are included.

#### Abstract frames

Make planetarium-style abstract shapes, such as flwers or spirograph geometric fiures.

#### Live controls

For a cue or the entire display, adjust size, position, rotation angle, rotation speed, color, color cycling, scan speed and animation rate.

QuickTools for creation and editing QuickText, QuickShape, QuickTrace, QuickTargets, QuickTimeline, QuickDMX

#### Display methods

Single cue, multi-track cue, sequence cues, timeline show programming.

#### Display timing

Manual (mouse/keyboard), automatic to beat (BPM), autorun for sequences and timeline.

BPM methods

Timed, audio beat detect, manual.

#### Preview

On-screen preview of all graphics and beams using Windows OpenGL.

#### Background work mode

Create/edit cues on-screen without affecting laser output. Only show your cues when you are done. The audience never sees your background work.

#### Autotrace bitmaps

Import GIF, JPG, BMP fies and convert instantly to laser. Outline and centerline tracing modes.

#### Control DMX devices

Set up to 512 DMX channels per cue. Unlimited number of cues or "looks".

#### Custom effects

Apply one or more effects to a cue, a sequence or a timeline event. Effects include colors (preset and changing), pulse/flsh/strobe, trace, chop, ripple, mirror, double, scroll, rock, throb, zoom and bounce.

#### Projector correction and zones

Full geometric correction for off-axis scanning. HIt multiple screens from one projector, using projection zones (cues are positioned and scaled to appear in part of the scan area).

# Hardware requirements

#### Computer requirements

PC notebook or desktop
Dual-core processor such as Intel Centrino
Duo, Core 2 Duo, or AMD equivalent
Operating system: Windows XP, Vista or 7
At least one available USB port

#### Optional devices

- Touchscreen QuickShow is designed so it can be used with a touchscreen notebook or monitor
- MIDI controller Trigger cues using MIDI devices such as keyboards. A MIDI interface may be required to connect to computer's USB port.
- DMX interface Required for DMX input (a console triggers QuickShow cues) and for DMX output (QuickShow cues trigger external devices such as lights and foggers). Contact Pangolin for recommended/tested models.

#### Projector requirements

A lasershow projector with ILDA-standard input connector

Any speed scanners, from 10K to 60K+ Any color, from single-color to full-color RGB

Optional control for up to 6 projectors The QuickShow system comes with one Pangolin Flashback 3 laser controller. This connects between your PC computer's USB port, and your laser projector's ILDA input.

To control additional projectors, you can add up to fiv more Flashback 3 laser controllers.

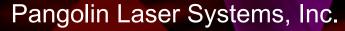

9501 Satellite Boulevard, Suite 109, Orlando, FL 32837 USA Phone: +1 407-299-2088 • Fax: +1 407-299-6066 www.pangolin.com • contact@pangolin.com

#### Other quality products from Pangolin

Lasershow Designer 2000: Laser software for full-time professionals LivePRO: Advanced live performance laser software for LD2000 and FB3 QM2000.NET: Control projectors over wired or wireless Internet connections Lasershow Converter MAX/4D/FLASH Convert 3D & 2D graphics into lasers PASS: Professional audience-scanning safety system -- meets strict U.S. rules Lasershow Performer console: Custom-designed console for LD2000 & LivePRO Discoscan: Wide-angle lens systems to scan up to 360 degrees by 180 degrees SMS text messaging: Advanced video or laser display of SMS text conversations LASORB Electronic component that prevents electrostatic damage to laser diodes

©2009, Pangolin Laser Systems, Inc. All rights reserved.

# Your Distributor

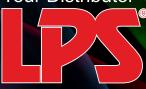

LASERSYSTEME

The brand made in Germany

For more information visit www.LPS-LASER.com or call +49 (0) 7473 27 11 77